Der offizielle Ticket-Zweitmarkt der Löwen

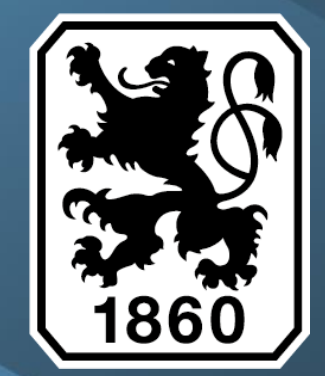

## ALLGEMEINE INFOS

**Löwen-Ticketbörse | Infos kurz vor knapp** 

▸ Mit der Löwen-Ticketbörse bietet der TSV 1860 München allen Dauerkarten-Inhabern einen offiziellen Ticket-Zweitmarkt.

E

- ▸ Über die Löwen-Ticketbörse haben die Dauerkarten-Inhaber die Möglichkeit ihre Dauerkarte/n für einzelne Spiele offiziell an andere interessierte Löwen zu verkaufen.
- ▸ Die Löwen-Ticketbörse öffnet immer 30 Tage vor dem jeweiligen Heimspiel.
- ▸ Ab diesem Zeitpunkt können Dauerkarten-Inhaber über ihr Kundenkonto im Ticket-Shop ihre Dauerkarte/n-Plätze einstellen / freigeben.
- ▸ Diese zusätzlichen Plätze / Tickets können daraufhin von allen Löwenfans (unter Beachtung der jeweils laufenden Verkaufsphase) gebucht werden.
- ▸ Für die Nutzung der Löwen-Ticketbörse werden Service-Gebühren erhoben. Sowohl der Verkäufer (DK-Inhaber) als auch der Käufer müssen feste Service-Gebühren zahlen.

# LOWEN KUNDENKONTO

**Löwen-Ticketbörse | Prozessbeschreibung**

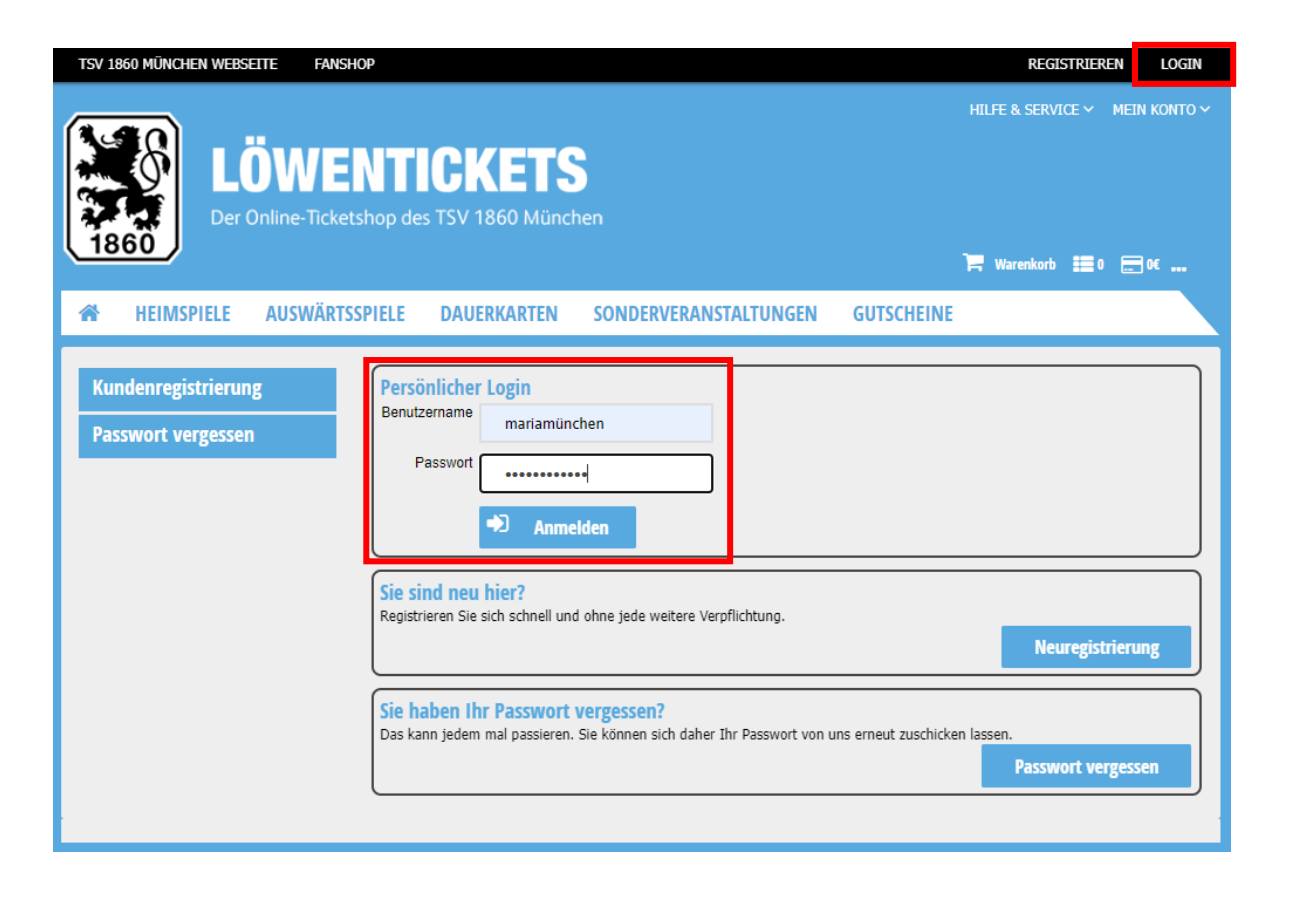

### **Schritt 1:**

▸ Login im Kundenkonto über den Ticket-Shop des TSV 1860 München

### **WICHTIG:**

▸ Es muss das Kundenkonto genutzt werden unter dem auch die Dauerkarte/n gebucht wurden!

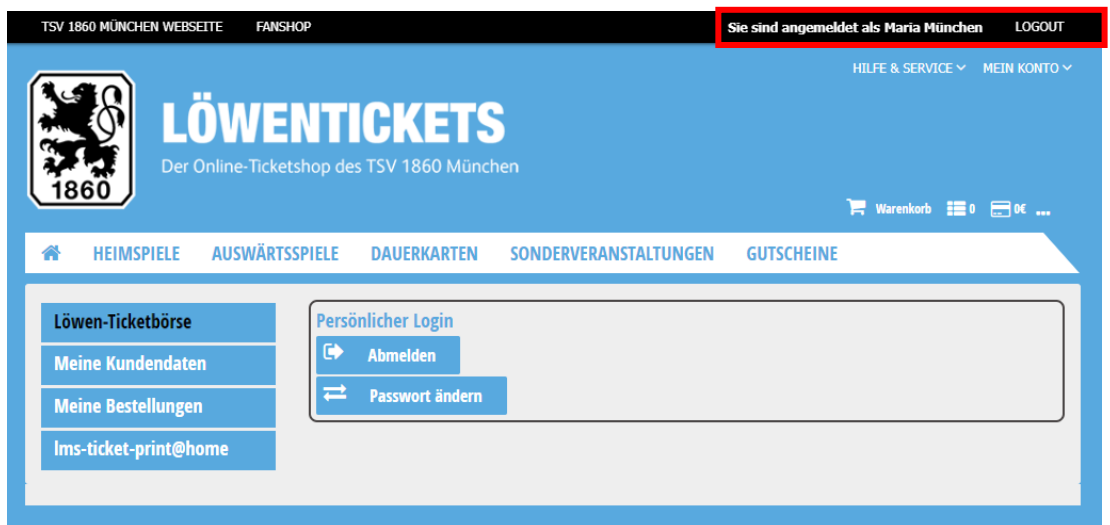

**Prozessbeschreibung | Allgemeine Hinweise**

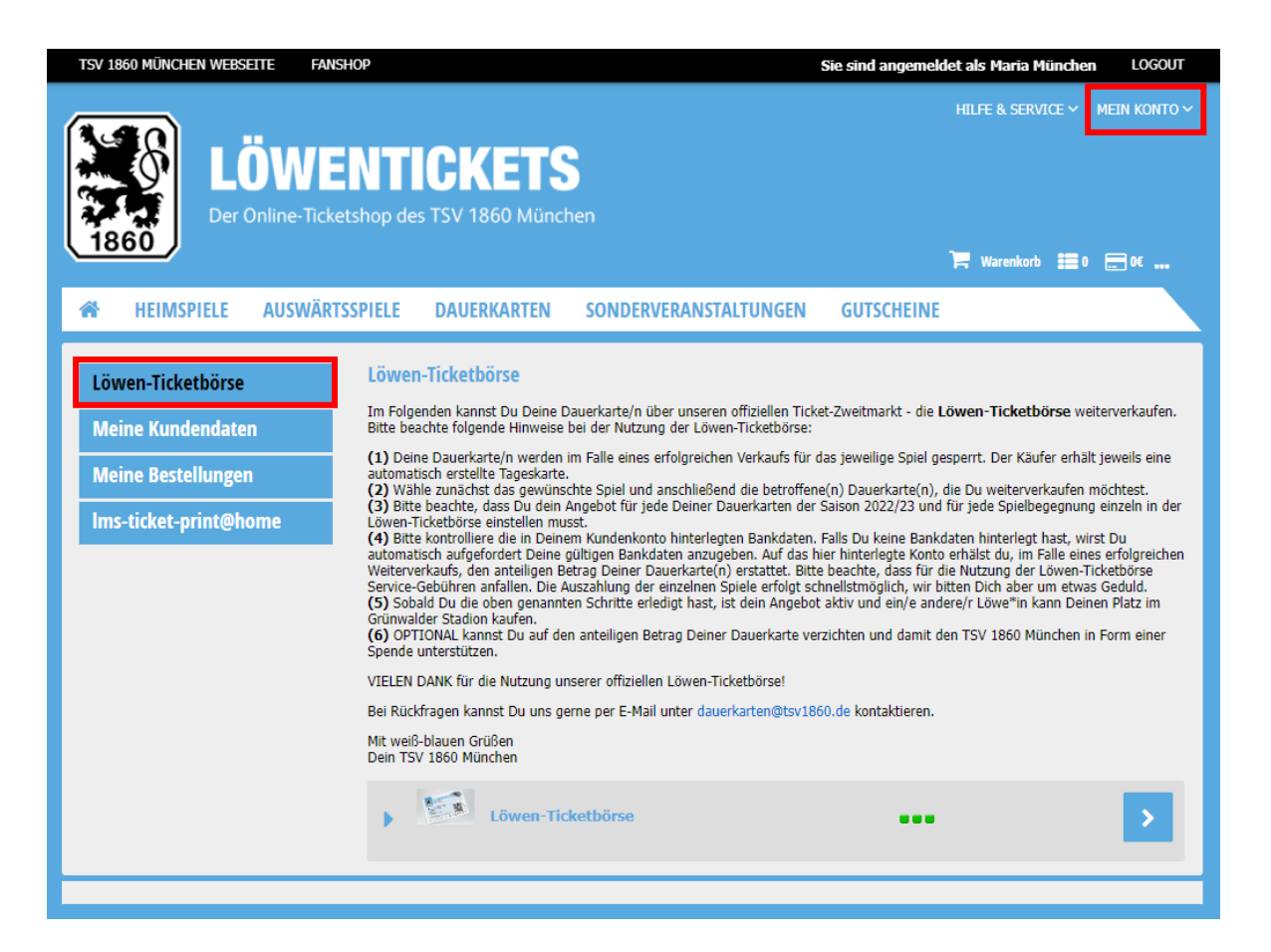

#### **Schritt 2:**

▸ Über "Mein Konto" oder die Auswahlliste links gelangt man zur offiziellen Löwen-Ticketbörse.

E

### **WICHTIG:**

▸ Bitte beachtet die allgemeinen Hinweise zur Nutzung der Löwen-Ticketbörse.

**Prozessbeschreibung | Freischaltung Heimspiele** 

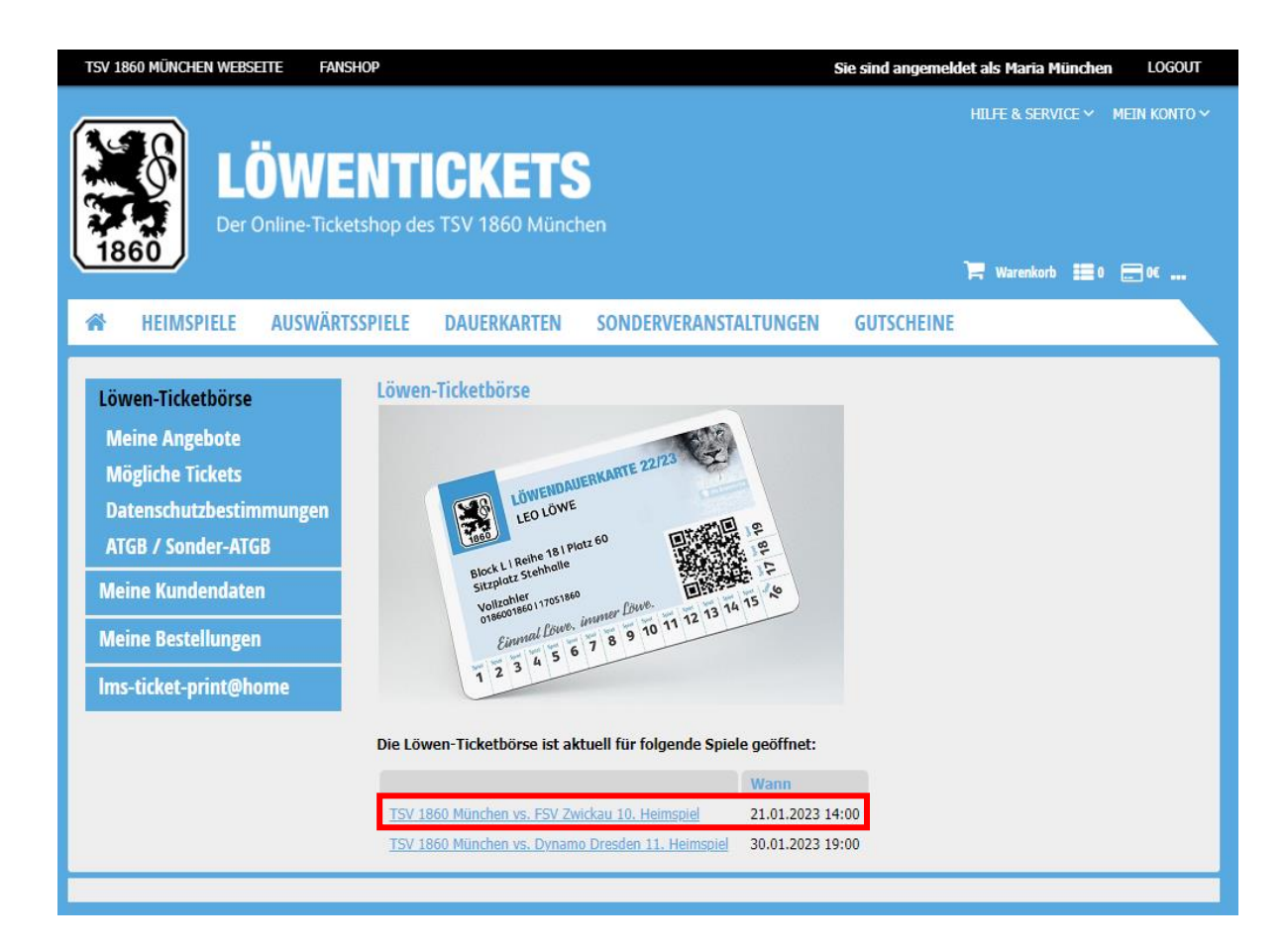

### **Schritt 3:**

▸ In diesem Schritt werden alle Spiele angezeigt, für die die Löwen-Ticketbörse geöffnet ist.

E

▸ Die Löwen-Ticketbörse öffnet immer 30 Tage vor dem jeweiligen Heimspiel.

### **WICHTIG:**

▸ Jede Dauerkarte muss für jedes Spiel einzeln in der Löwen-Ticketbörse eingestellt werden.

**Prozessbeschreibung | Dauerkarte/n einzeln erstellen** 

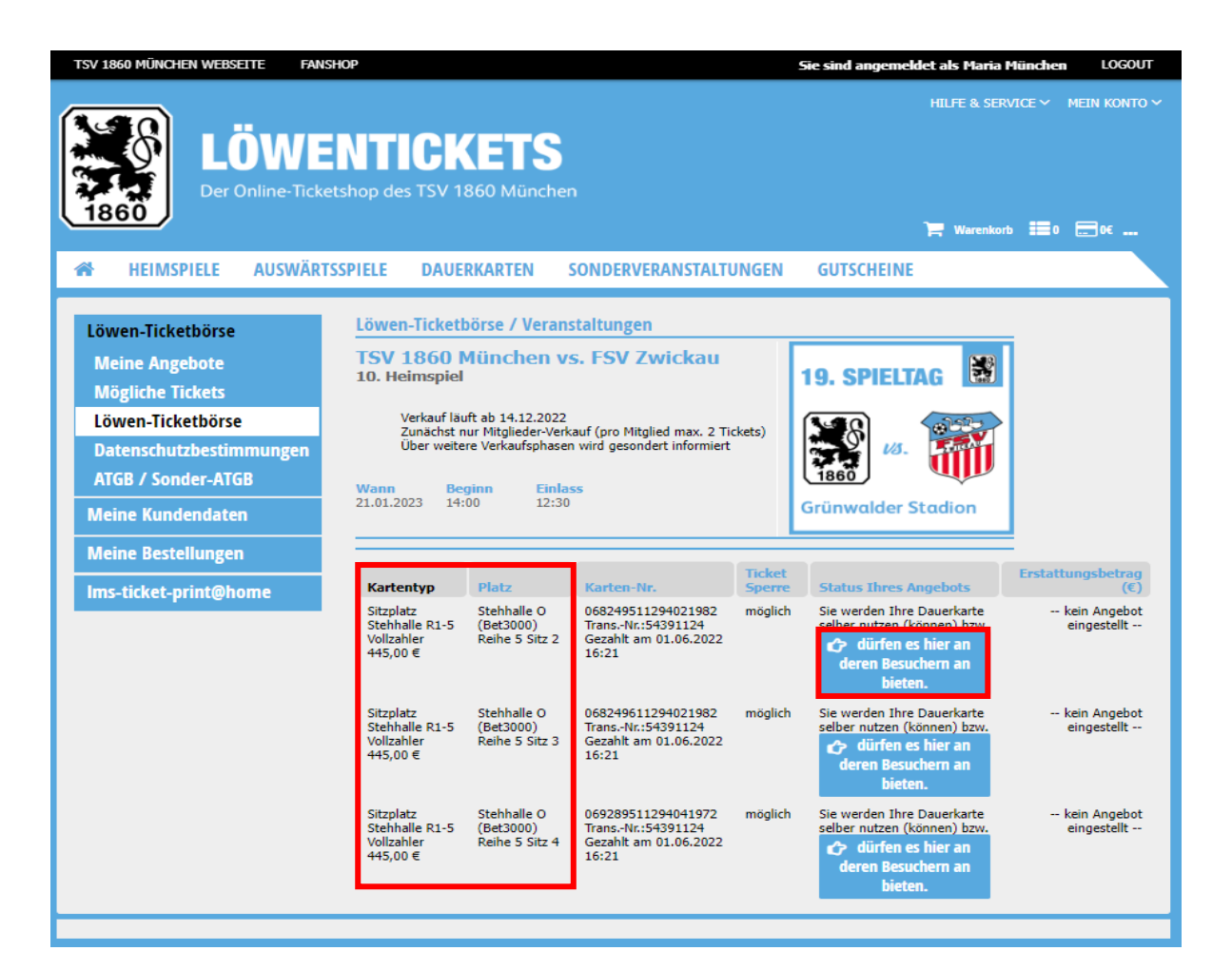

#### **Schritt 4:**

▸ Nach Auswahl des jeweiligen Spiels werden nun alle möglichen Tickets / Plätze angezeigt, die man als Dauerkarten-Inhaber für das jeweilige Heimspiel einstellen kann.

E

Über den "blauen Button" wird die Dauerkarte, die weiterverkauft werden soll, ausgewählt.

### **WICHTIG:**

- ▸ Jede Dauerkarte muss für jedes Spiel einzeln in der Löwen-Ticketbörse eingestellt werden.
- Bitte immer beachten, welche Dauerkarte/n zum Weiterverkauf angeboten werden.
- ▸ Sobald der freigegebene Platz von einem anderen Löwen gebucht wurde, ist diese Dauerkarte für das jeweilige Spiel gesperrt / nicht mehr zutrittsberechtigt.

**Prozessbeschreibung | Angebotszeitraum / Verzicht Rückerstattung** 

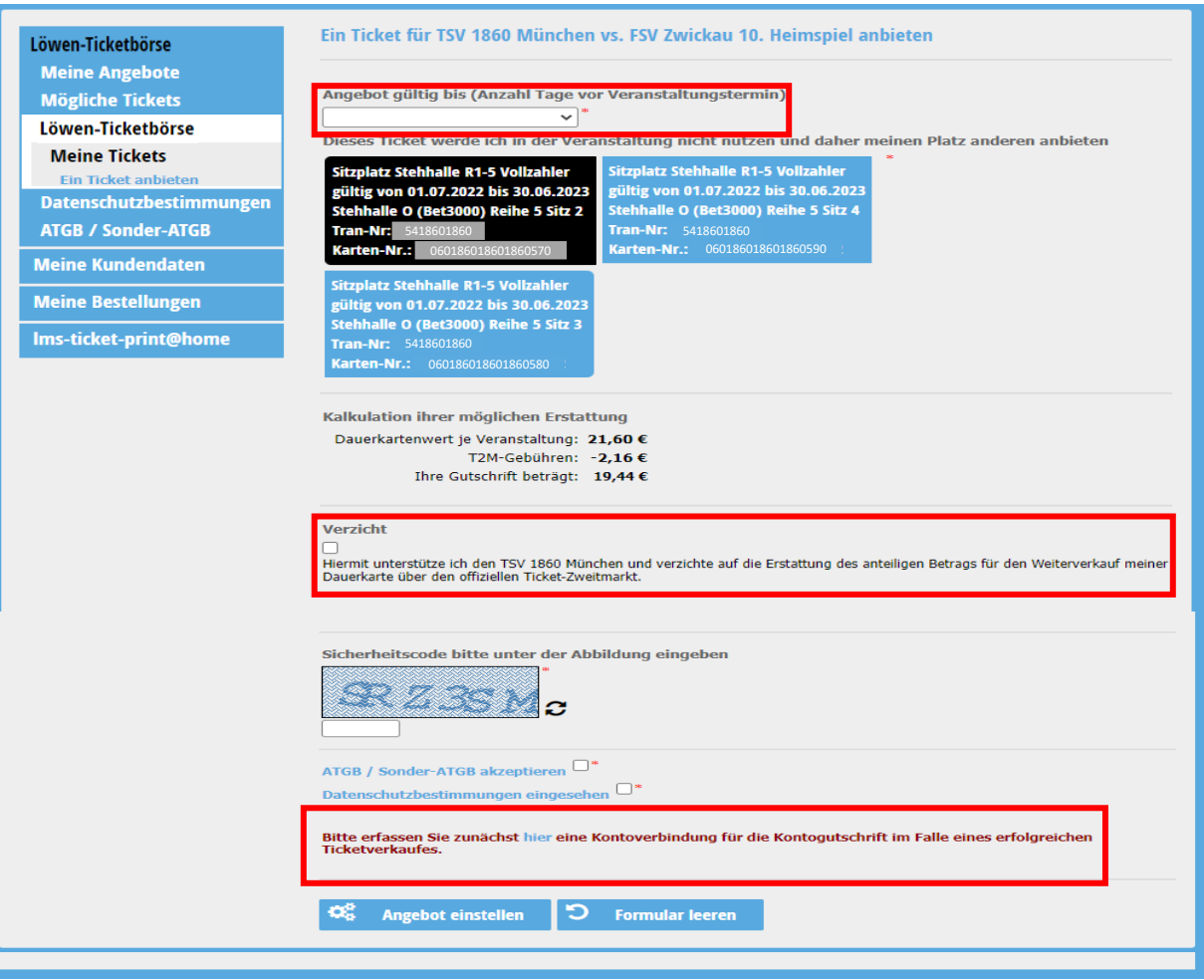

### **Schritt 5:**

▸ In diesem Schritt muss festgelegt werden, bis wann die jeweilige Dauerkarte/n von anderen Löwen gekauft werden kann.

 $\sum_{i=1}^{n}$ 

▸ Für jede Dauerkarte wird in diesem Schritt eine transparente Kalkulation angezeigt (die hier angegebenen Werte sind nur beispielhaft).

### **Optional** → **Verzicht:**

▸ Jeder Dauerkarten-Inhaber hat die Möglichkeit je Dauerkarte auf die Erstattung des anteiligen Betrags zu verzichten und damit den TSV 1860 München zu unterstützen.

### **WICHTIG:**

- ▸ Sollten noch keine Bankdaten in eurem Kundenkonto hinterlegt sein, müssen diese zunächst ergänzt werden (siehe unten).
- ▸ Eine Erklärung hierzu folgt im nächsten Schritt.

### BANKDATEN

### **Löwen-Ticketbörse | Prozessbeschreibung**

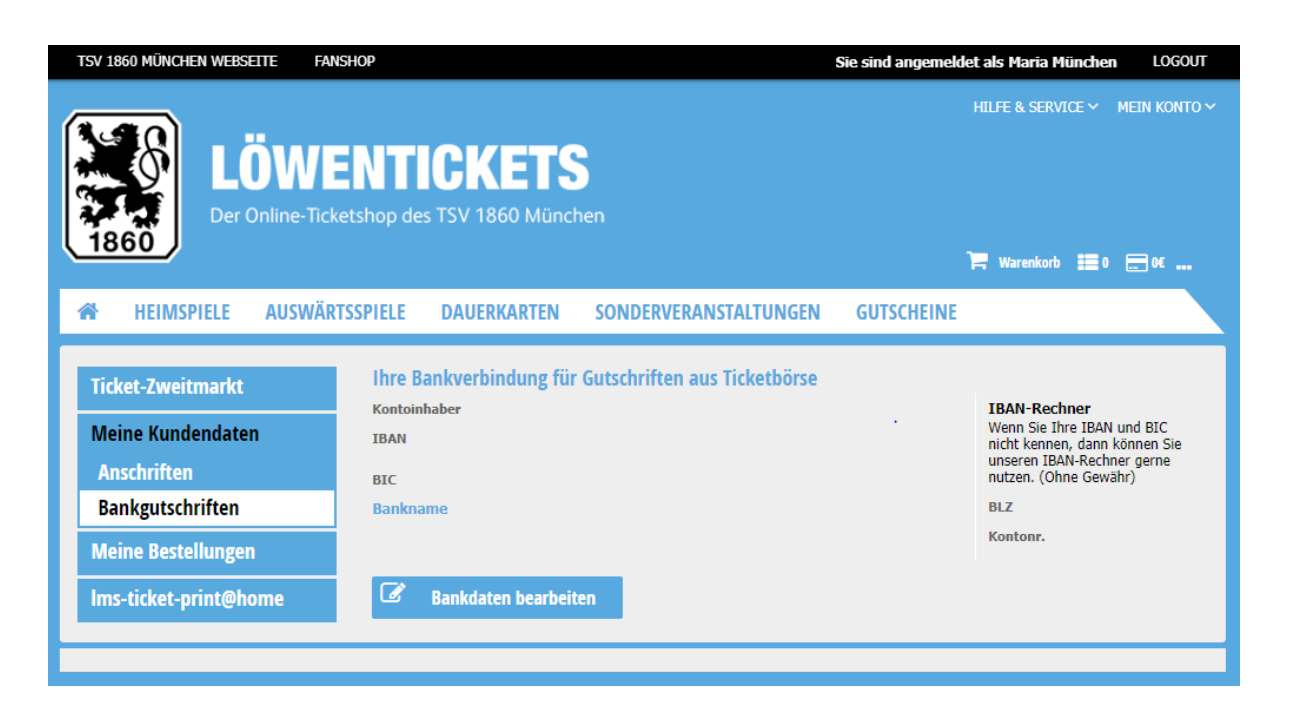

### **Schritt 6 (falls Bankdaten noch fehlen):**

▸ Sollten noch keine Bankdaten in dem jeweiligen Kundenkonto hinterlegt sein, müssen diese hier noch ergänzt werden. Auf das angegebene Konto erfolgt schließlich die jeweilige Erstattung.

### **WICHTIG:**

▸ Bitte vor der Nutzung der Löwen-Ticketbörse die hinterlegten Bankdaten auf Korrektheit und Aktualität überprüfen

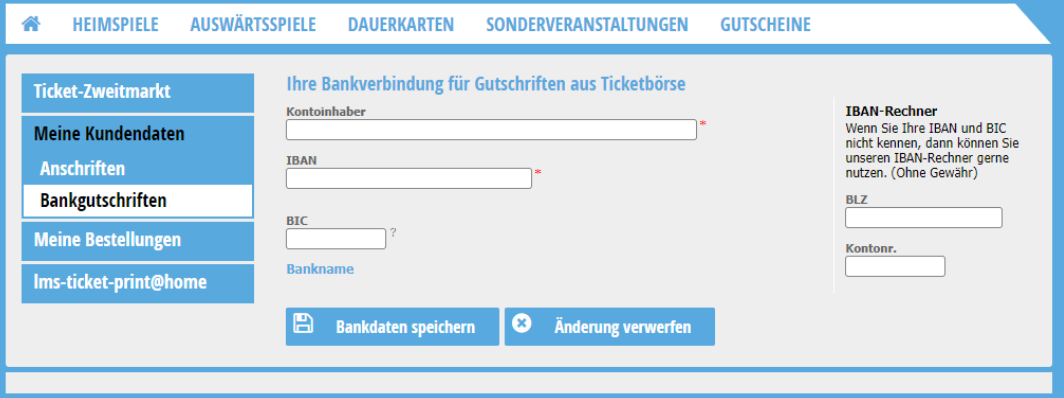

**Prozessbeschreibung | Dauerkarte / Angebot einstellen** 

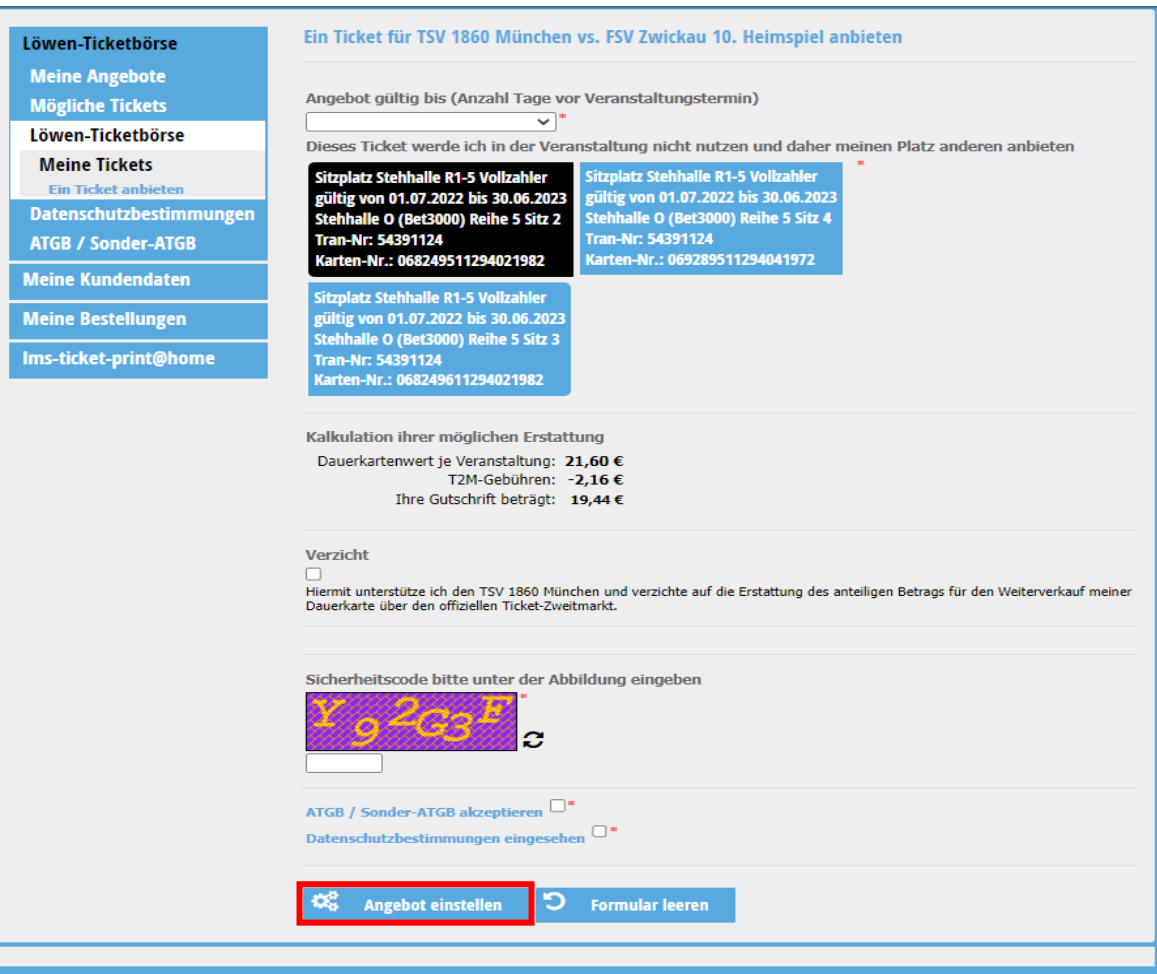

#### **Schritt 7:**

▸ Nach der Auswahl der jeweiligen Dauerkarte sowie der Angabe "Verzicht ja / nein?" kann über den Button "Angebot einstellen" der Vorgang abgeschlossen werden.

 $\sum_{i=1}^{n}$ 

▸ Ab diesem Zeitpunkt ist der eingestellte Platz bzw. das Ticket für das jeweilige Spiel für alle anderen Löwenfans über den Ticket-Shop buchbar.

Mit diesem Schritt ist die Freigabe der Dauerkarte (bzw. das Einstellen des Angebots) zum Weiterverkauf über die Löwen-Ticketbörse abgeschlossen.

### **WICHTIG:**

- ▸ Die Dauerkarte ist bei einem erfolgreichen Weiterverkauf für das jeweilige Spiel gesperrt.
- ▸ Bis zum Zeitpunkt eines erfolgreichen Weiterverkaufs kann das Angebot noch geändert / zurückgezogen werden (siehe ff. Folien).

# ANGEBOT ÄNDERN

**Prozessbeschreibung | Dauerkarte zurücknehmen / Angebot ändern** 

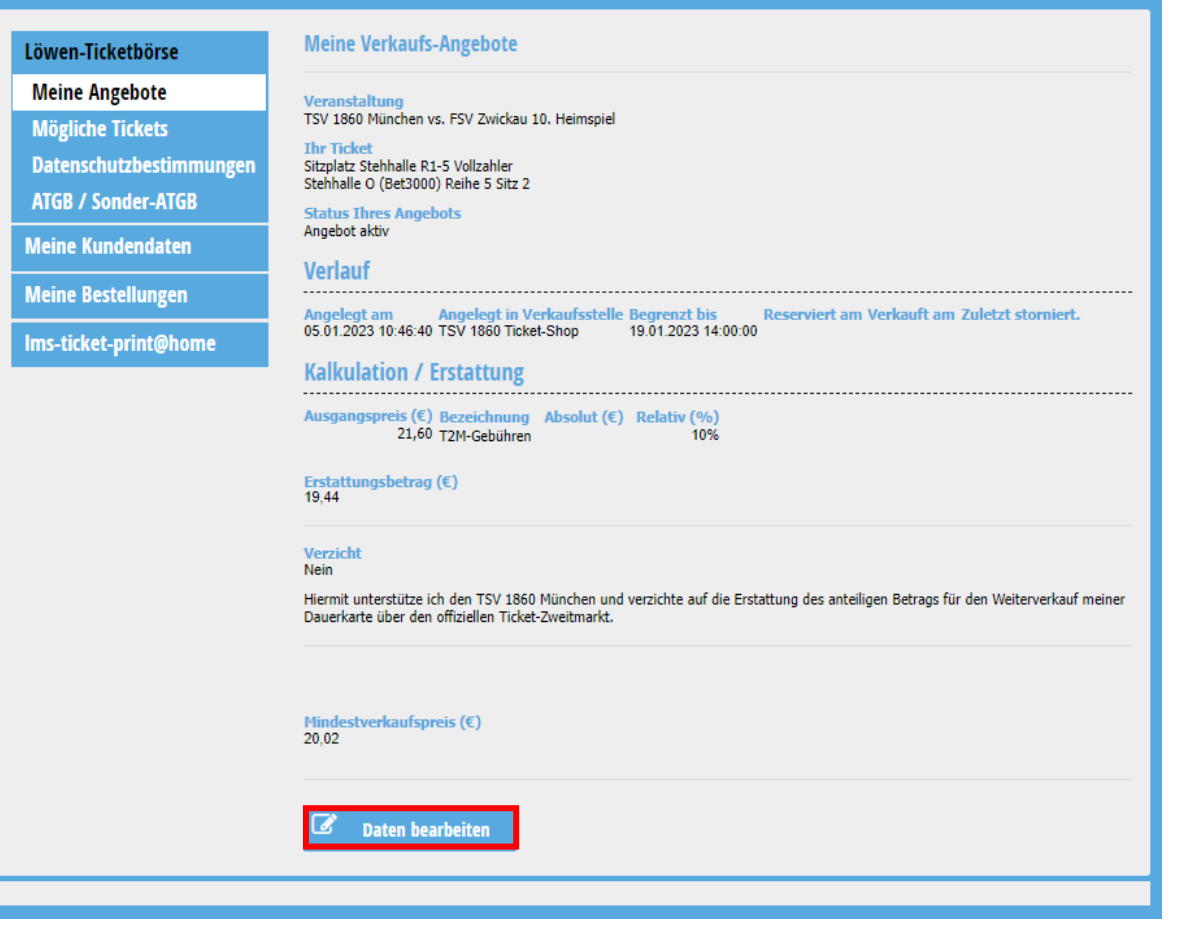

#### **Schritt 1:**

▸ Nach erfolgreichem Einstellen der Dauerkarte/n auf der offiziellen Löwen-Ticketbörse können die Angebote über das eigene Kundenkonto unter "Meine Angebote" bearbeitet / geändert werden.

E

Über den Button "Daten bearbeiten" kann man den Angebotszeitraum ändern und / oder das Angebot komplett stornieren.

### **WICHTIG:**

▸ Sobald der angebotene Platz bzw. das Ticket von einem anderen Löwen reserviert oder gebucht wurde, ist eine Änderung nicht mehr möglich.

# ANGEBOT ANDERN

**Prozessbeschreibung | Dauerkarte zurücknehmen / Angebot ändern** 

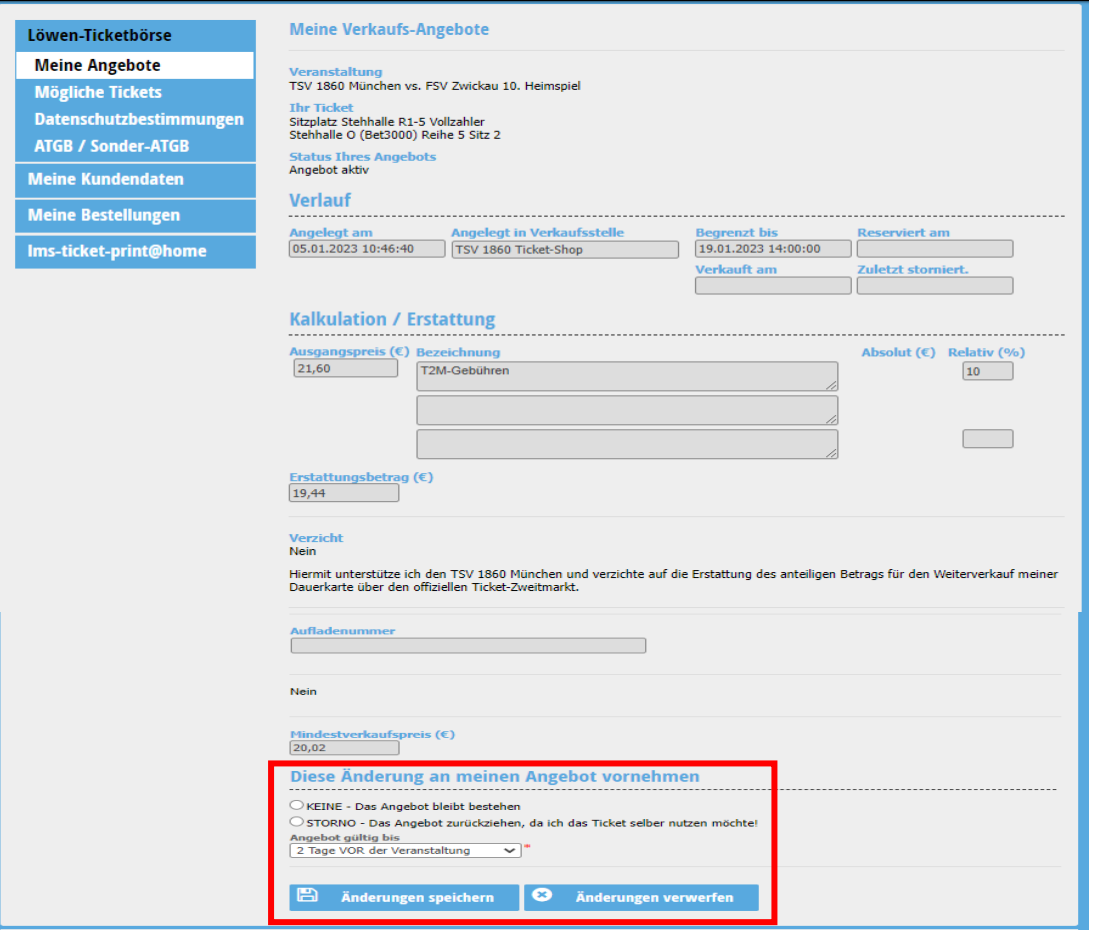

### **Schritt 2:**

▸ Über den unteren Auswahlbereich kann der Angebotszeitraum geändert und / oder das Angebot komplett stornieren werden.

▸ Mit einer Stornierung wird die jeweilige Dauerkarte automatisch wieder für das entsprechende Spiel freigeschaltet.

### **WICHTIG:**

▸ Dauerkarte/n können auch nach einer Stornierung wieder auf der Löwen-Ticketbörse angeboten werden.

### FRAGEN **Löwen-Ticketbörse | Fragen, FAQ**

- ▸ Sollten noch Fragen rund um die Nutzung der Löwen-Ticketbörse vorhanden sein, helfen die FAQs. Zudem können sich alle Löwenfans wie gewohnt an folgende Service-Stellen wenden:
	- 1. Kartenvorverkauf am Trainingsgelände an der Grünwalder Straße 114 (Öffnungszeiten: Mittwoch bis Freitag von 09.00 bis 17.00 Uhr)
	- 2. Ticket- und Service-Hotline unter 01805 60 1860 (0,14€/Minute aus dem deutschen Festnetz, max. 0,42 €/Minute aus dem deutschen Mobilfunknetz) - immer erreichbar von Montag bis Freitag von 8.00 bis 18.00 Uhr sowie Samstag von 10.00 bis 14.00 Uhr
	- 3. Via E-Mail an dauerkarten@tsv1860.de

Vielen Dank für die Nutzung der Löwen-Ticketbörse!

### **VIELEN DANK!**